# In business for people.

PTF documentation FIS2000 PTF003 for release 2016.01

# **Table of contents**

| TABLE OF CONTENTS                  | 2  |
|------------------------------------|----|
| INTRODUCTION                       | 3  |
| TECHNICAL ENHANCEMENTS             | 4  |
| PTF003                             | 4  |
| PTF002                             | 4  |
| PTF001                             | 4  |
| RELEASE                            | 5  |
| FUNCTIONAL ENHANCEMENTS            | 6  |
| PTF003                             | e  |
| PTF002                             |    |
| PTF001                             |    |
| Release                            | 11 |
| SEPA                               | 16 |
| PTF003                             | 16 |
| PTF002                             | 16 |
| CONNECTING WITH OTHER APPLICATIONS | 17 |
| SOLVED ERROR MESSAGES              | 18 |
| PTF003                             |    |
| PTF002                             | 20 |
| PTF001                             | 22 |
| RELEASE                            |    |
| SUPPORT                            |    |

## Introduction

This document can be regarded as a guide for e.g. the application manager when implementing this release/PTF within the organisation.

If you plan to install the base release 2016.01 together with this PTF, you need to read the documentation and loading instructions for the release first! The details of the base release are not included in this PTF-document.

Please be aware of the following conditions and effects:

- This PTF should only be installed when the FIS2000 base release 2016.01 is already present on the server
- All payment and collection proposals, as well as draft-, cheque- and TAX-proposals must be completed (including Pay Definitely / Definitely Collect) before installing this PTF
- If, at present, you are using a release older than 2010.01, you need to install release 2010.01 first, upgrade your database(s) and then switch to release 2016.01
- As from release 2016.01 you need to work with Basepack/Valuepack 7.6 for Easy @ccess
- Always install the Easy @ccess panels provided with the most recent software, both the general (in '/Panels/Shared Files') and specific panels (in '/Panels/FIS2000'). The online help text is loaded automatically.
- Users of the Online Approval module need to install the version provided with this release, version 2016.01.03, as well as the most recent Webviewer, available on the Portal.
- After installing this new release/PTF, you must run the 'Modify file library for new release/PTF' procedure for every FIS2000 data library on your system. During this process, the posting files will NOT be converted.
- We strongly recommend testing new software in a separate environment, especially if you use custom built software or third party applications connected with FIS2000.

## **Technical enhancements**

#### **PTF003**

## File changes in the database

In PTF003 the following data files in the FIS2000 data library will be altered:

**DCSPGP** Settlement groups

**DCSPGD** Settlement groups Db/Cr numbers

DCSPVK Settlement proposal header **DCSPVG** Settlement proposal groups **DCSPVF** Settlement proposal invoices

**DCSPVR** Settlement proposal settled invoices

DCSPVB Settlements postings

FAI1V **Current Account Table sending** FAI2O **Current Account Table receiving** DCAK Approval routes master data

## **PTF002**

## File changes in the database

In PTF002 the following data files in the FIS2000 data library will be altered:

**DCAPBS** Payment scheme master data DCALBS1 Payment scheme master data

FAM21 Financial transactions FAMW180 Work file postings

FASJ1 Daybook - master data

User master data **DCVPGB FKTPFK** Invoice data Kofax Invoice data Kofax save

**FKTPFS** DCPPTM Transaction data - Transactions

**DCPPDM** Db/Cr transaction data – Transactions

DCRPBM Tick off data transactions **DCAPLF** Log file for invoice changes

**DCAPLA** Log data approval routes

## **PTF001**

#### File changes in the database

In PTF001 the following data files in the FIS2000 data library will be altered:

FASA0 Database Master data **FAGPBI Batch information** 

FAGLBI2 Batch information (New)

FAGPGL User-ID's (financial transactions) log file (New)

DCVPGB User master data

FAGPAU Authorisation master data per chart of accounts

DCIA Db/Cr company master data

DCAPLW Log file on invoices for Data Warehouse (New)
DCALLW01 Log file on invoices for Data Warehouse (New)

## Release

## File changes in the database

In the base release the following data files in the FIS2000 data library will be altered:

FASJ1 Daybook - master data FASR1 Accounts - master data

FAST1 Percentage calculations – master data

FASRT Percentage calculations, continuations - master data

FAM20 Financial transactions – daybook data

FAGPEB Postings in an electronic VAT proposal (New)

#### **Upgrade Lega Suite software**

The Easy @ccess panels for release 2016.01 and its PTF's have been built in a new development environment, LegaSuite **7.6**. In order to run release 2016.01 successfully you need to install new Easy @ccess software, the so-called Basepack.

Please refer to the 2016.01 release documentation on this subject.

## Easy@ccess panels distributed in two separate files

As from this release the Easy@ccess panels have been split into two parts, a general section (in '/Panels/Shared Files') and a specific FIS2000-section (in '/Panels/FIS2000').

The general panels are also used in other Unit4 applications and this separation allows us to distribute modification more easily.

## **Functional enhancements**

#### **PTF003**

#### **Settle invoices**

Before starting the function for automatic payment or automatic collection of invoices there is now a function for settling invoices.

A settlement leads to a plus and minus posting resulting in a change of the invoice balance which is the basis for the automatic payment and collection process.

Settlement is possible on the level of company and Db/Cr numbers.

You start by defining groups containing company and Db/Cr numbers which are the basis for selecting invoices in a settlement proposal.

In this proposal the actual settlements takes place. After entering the settlements, transactions can be generated and processed.

Using the option Db/Cr screen information the settlement information remains available so the actual settlement can be reviewed.

In the same function a settlement can be corrected through generating a plus and minus transaction which can be processed just like the one that generated the error.

The options for generating transactions and corrections can be disabled using the function authorization of FIS2000.

## **Export to iVAT**

PTF003 contains a new export option, meant for the iVAT-application of Avalara. The iVAT-export from FIS2000 consists of a fixed set of financial data, exported to an IFS-location of choice. The iVAT software allows you to compose a VAT declaration in almost all countries in the EU and beyond. Please note that local VAT regulations may require additional data. This information may be added through interfaces during export (as part of FIS2000) or after export, in the iVAT application itself.

The iVAT software is not part of FIS2000; it is available from Avalara.

## Flaggings on 'Control report financial transactions'

The 'Control report financial transactions' contains errors and flaggings. In some cases, flaggings have no added value and as from PTF003 you can 'switch off' specific flaggings. These settings needed are part of the daybook master data.

Refer to menu option 'Maintain day books' to suppress specific flaggings.

## **Copy a User Identification**

The menu option 'Work with User ID's financial transactions' now offers the possibility to copy a user identification. Right-click on the original ID now offers the option to copy the ID. The new ID name must not exist or should at least be empty.

The 'copy option' can be made (un)available through authorisation.

## **Delete a User Identification after processing**

As standard a User Identification is cleared after processing. In this PTF an option is added to delete the Identification after processing. This option may be handy when the processing of financial transactions is started by an external application.

The new option is available on the screen for 'Process financial transactions' and in interface FAG150CL (full details in the Interface manual)

## Additional limitations in approval routes

In 'Maintenance approval routes' you could already enter a 'from amount'- if used, invoices less than this amount would not be offered to the selected official.

In PTF003 a 'to amount' option was added. If used, invoices larger than the specific limit are also not presented to the official in question.

## Alternative processing of prepayments

In case of a prepayment, an invoice in FIS2000 consists of a payment posting only. As there is no invoice posting (yet) FIS2000 handles this invoice as an invoice without an invoice date. In some menu options for overviews and analysis this affects the quality of the output.

For specific overview and export options on the "Debtors-creditors -2" menu, you can now choose to use the posting date of the prepayment as the invoice date.

#### **PTF002**

## **Overview for VAT-return (Belgium)**

When you use 13 posting periods, the selections fort his overview (and export file) are made by entering 'Date from' and 'Date to'. In these circumstances, there is the risk of an invoice being entered in FIS2000 belonging to a time interval for which the VAT overview has already been generated.

As from this PTF it is possible to run a 'definitive' overview. All invoices in the overview are marked to ensure that they are selected only once. Also, the software looks for invoices (in the selected posting year!) in previous periods and includes them if they were not selected earlier.

An extra report is generated with all invoices included in the VAT-export.

Menu: Belgian administration, option: Overview for VAT-return

## Log modifications in approval routes

All modifications (additions, updates, deletions) in the master data of approval routes are now automatically logged by FIS2000. A new export option has been added to export the log data in CSV-format.

#### **Payment scheme**

This PTF introduces an optional payment scheme for creditor invoices. A payment scheme can be used to split payment of one invoice into a flexible number of separate payments, to be executed on different moments in time. Each payment can have its own payment characteristics.

The payment scheme can be entered together with its financial transactions (Type 'Document-oriented' only), or afterwards using the option 'Change invoices'.

When a 'payment proposal' is generated, the invoice balance is matched with the payment scheme. In this process, FIS determines the amount to be paid.

A payment schema can be modified at any moment, as long as the sum of the individual amounts equals the invoice amount.

#### Add master data from 'List (F4)' functions

This PTF introduces the possibility to directly add master data from a list function. For example, when you need to enter a country code in FIS2000 and this code does not yet exist, you need to abort your action and add the country code elsewhere.

As from this PTF you can start 'Maintain country codes' directly from 'List country codes'. Obviously, this only works if you have authorisation to do so.

This shortcut is available for country codes, cost centers, cost units, accounts, statistics 1/2/3 and layout numbers.

## Search invoice through payments characteristic

In several FIS functions, you can search invoices by Payment characteristic. FIS searches for invoices using the search characters and retrieves invoices that **start with** matching characters. PTF002 introduces the possibility to **scan the entire** payment characteristic.

You can store your personal search method using the 'Store' key.

#### **PTF001**

## **Print posting proposals**

In PTF001 a general printing function for posting proposals has been added. The print option was already available, but the new software allows the printing of a range of proposals.

Menu: Print master data, Option: Print posting proposals

## **Export from 'Screen information postings'**

For technical reasons, no more than 9,999 postings can be exported from 'Screen information Postings'. When this limit is reached, a message is displayed to warn the user that not all postings can be shown or exported.

## Select on amount in 'Screen information postings'

On the screen 'Screen information posting (Descending) the button 'Additional selections' was added. With this button a window is presented on which you can enter a selection on posting using the postings amount.

When an additional selection is active, the button is displayed as 'Additional selections (\*\*)'.

## **Authorisation on Tick Off sets**

In PTF001 the possibility was added to apply authorisations on tick off sets. In "Maintain Authorisations Fields" you can now enter authorisation details for tick off sets.

Menu: Frequent, Option: Tick-off accounts

## **Export Outstanding commitment items**

In 'Outstanding commitment items' you can now choose for (additional) export in CSV format.

#### Free texts in a Remittance Advise

The file definitions for a remittance advise contain an element for free texts, which can be used as of this PTF. In "Pay definitely" this text can be entered. This option is available for both EDI-formats: D93A and D01B.

## Logging the removal of User identifications

In PTF001 logging was introduced on the removal of User identifications for financial transactions. The processing of a User identification was logged already.

The logging is always 'on'; it cannot be switched 'off'. In both cases the log information can be viewed through the 'User info' button.

## Online Approval: Limit the number of invoices displayed

In Online Approval an individual user can now enter a maximum number of invoices to be displayed. You can also choose to enter a general limit for all users. This option can be used in case of performance issues caused by a (very) large number of historic invoices.

Plus: the general settings of Online Approval have been re-arranged using tab functions.

## Online Approval: Download screens.

In Online Approval you can now download the most common used screens to a CSV or PDF file.

#### Block double use of invoice numbers

In menu option 'List file data' there is a new setting in 'Flagging financial transactions'. FIS can already signal the use of the same invoice number with different debtors/creditors, but you can now handle this situation as an error. If so, you cannot use the same invoice number for different debtors/creditors.

## Timestamp in export files for reminders and account overviews

When creating account overviews and reminder, you can (also) choose for export in XML format. In this case the user must provide the name of the export file and its location in the IFS. If a file with this name already exists in the specified location, the existing file is overwritten by the new file.

To prevent this from happening, you can now choose to include date and time in het name of the export file. The file name then consists of: free\_text.CCYYMMDD.HHMMSS.xml For example: ACCOUNT OVERVIEW.20170112.143325.xml

## Alternative processing for Db/Cr current account overviews

In menu option "FISDCA1, Maintain general data / General - Summary company data" there is an option to choose for an alternative way of processing current account overviews.

When you select this 'second method' you do not need to close posting periods. A current account overview then consists of all invoice transactions in a certain period, plus an opening and closing balance. In this case, no additional financial transactions are generated and no new invoices created.

Should you consider using this alternative method, please refer to a FIS2000 consultant first!

#### Fixed setting for Error report layout number

In "Control Report Financial Transactions" a user is able to select different report layout. If you want to use a different setting as default, you can store the layout number in data area FAG139DA.

For more information: refer to the manual Technical specifications

## Log & Export modifications in menu options for rolls and users

(Addition to the release) Modifications made in the menu options for a roll or an individual user can be logged in a log file. The application manager is able to switch this logging 'on' or 'off' through the menu option "Maintain operating software".

The output is always in CSV-format, the lay-out of the result file is fixed. On the selection screen, at least one date (from - to) is required. There is a possibility to export all modifications entered by a specific user.

Select 'Key data' to include log data the logging itself being (de)activated. The IFS-path and the name of the export file are always repeated from the latest request.

Menu: 'Menu', Option: Export modifications roles/user menu's

## Release

#### Statistics numbers available as full financial dimension

As from release 2016.01 statistics numbers in FIS2000 have the same functionality as Cost centres and Cost units. This means that a ledger account can now be defined as 'Statistics number tied'.

Statistics numbers are now available in percentage calculations, for the allocation of costs and proceeds.

Statistics numbers are not automatically available in all processes of Db/Cr-control and the functionality in automatic pay and collect. Existing selection and sorting options have not been extended.

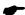

Note: the use of Statistics numbers requires a separate module

## **Search in descriptions of postings**

After selection of a ledger account (combined with another dimension or not) the screen for 'Screen Information Postings – Transactions' offers new search options.

First, there is the possibility to enter a search argument on the posting descriptions. If used, all postings containing the search string are selected and displayed.

Selection on 'tick off set' is also possible. When a posting is included in a 'tick off set', you can easily retrieve all postings belonging to this group.

Finally, introduced in release 2015.01, this screen allows different layouts. In the option "Maintenance variable layouts screens" you can define multiple customized layouts by selecting the information you want from all columns available.

## Retrieve (and Clean up) inactive Debtors / Creditors

Release 2016 contains new functionality to retrieve relations (Debtors and Creditors) that have been inactive for a specific duration of time. In FIS2000 terms that means: no invoices have been entered during a variable amount of time.

A debtor of creditor is selected for this report, if:

- the master data are at least one-year-old,
- no active invoices are present in FIS2000,
- all historic invoices are older than the evaluation date entered by the user

Initially a report is generated containing all relations selected upon the criteria entered. If you want to use this information to remove Db/Cr master data, you can do this manually.

If you want to remove inactive relations, you can also choose to generate an import file. This file (called "DCA240IM") contains 'remove-actions' for the selected relations, which can be imported using the option "Batch-input debtors/creditors/accounts" on the menu Batch import.

Prior to import, you can view all selected relation and, of course, cancel a remove-action.

Removing relations using the import file offers extra functionality. As standard, a Db/Cr relation can be removed manually if:

- there are no active invoices (all 'zero invoices' were moved to history)
- there are no 'zero invoices' for this relation ('Reorganise History' was performed)

When you use the import file the second condition does not apply. So, if all invoices have been moved to history, FIS2000 performs 'Reorganise History' for this relation automatically.

Note: if 'Controlled maintenance of Db/Cr master data' is active, all 'remove-actions' follow this procedure and must be approved

Menu: Debtors/Creditors-3, option: Overview inactive Debtors/Creditors

## Variable screen layouts for Work With User Identifications - Detail Information

In 'Work with User Identifications - Detail Information' you can now select your own screen layout. You define your own screen layouts using the option 'Maintenance variable layouts screens'.

Also, the actual day book is always presented om the first line of the information screen.

## **REMITTANCE ADVICE - version D-01B**

In the general bank account master data there is a possibility to generate a Remittance Advice during automatic pay. Up to now, FIS2000 would supply a specification file according to the EDIFACT **D-93A** definitions.

In release 2016.01 a second definition has been added; in the bank account master data and during 'Pay definitely' you can also choose for the more modern **D-01B** format.

## **Intercept postings (interface FAG183IN)**

While processing postings in FIS2000 you can intercept the data for your own business information system. This interface is started only if the program and the library can be found in the actual library list.

If you want to be sure that this interface is always activated for all your postings, you can arrange this through the menu option "List file data" on the FIS2000 menu. If you do so, the system will also provide calling this program out of the correct library you have entered at the previous option.

#### New menu software

Release 2016.01 also introduces a new version of the menu software. The general menu page looks like the screen below:

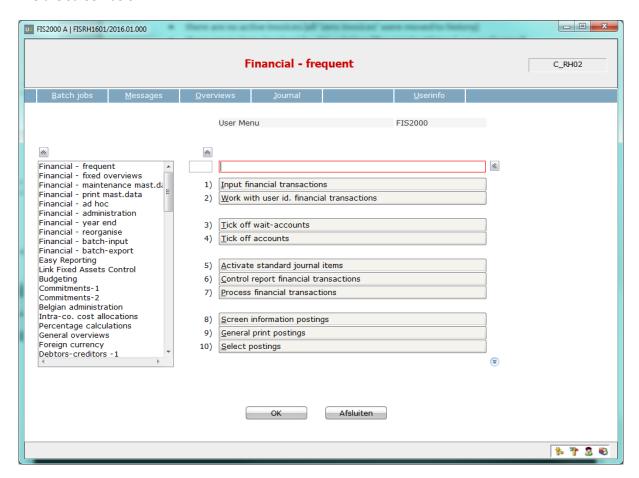

This new software contains several new possibilities, like:

- (1) The search menu on the left now contains the full menu name, in the same order as the menu pages themselves nog longer in alphabetical order.
- (2) The menu screen contains a search field that can be used to search within menu pages and menu options.

For example:

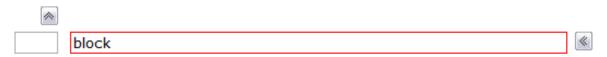

When the search has exactly one result, the corresponding menu page is displayed:

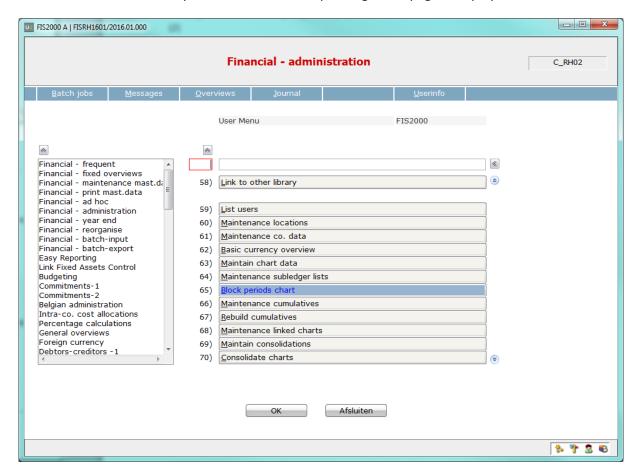

If the search action results in multiple results, a window is presented with all results (menu options or pages):

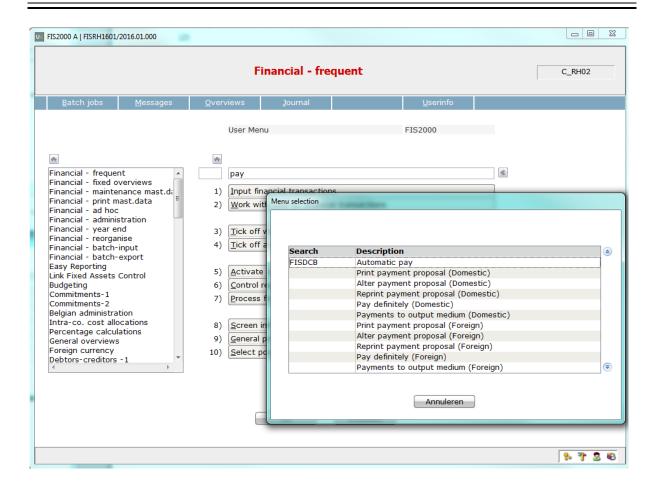

Select one of the results, and this option is started instantly.

On the right, the search field has a button for previous search arguments, entered in this session. By clinking this button, you can 'roll back' through your search words.

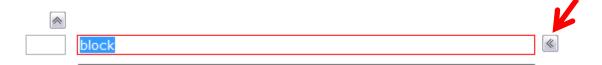

## **SEPA**

• This chapter contains all additions and changes regarding SEPA, for the 2016.01 base release.

## **PTF003**

#### SEPA payments in 001.001.03 format available for all countries

Several banks outside the EURO zone are able to process payment files in SEPA (PAIN 001.001.03) format. Country restrictions in FIS2000 have been removed, making SEPA-format available for all country codes.

## **PTF002**

## HSBC interface for SEPA payments in 001.001.03 format

HSBC Bank requires additional data for the processing of SEPA payments (001.001.03 format). In FIS2000 you need to specify 'currency bank' SEPA, and 'variant' 33. After this selection, you need to enter the so-called 'sender identification' that HSBC requires.

## **Interfaces DCRECONIF, DCRECONIN and DCRECONIZ**

For interfaces DCRECONIF, DCRECONIN and DCRECOMIZ an additional (second) data parameter has been added. This parameter contains the specification fields used in a CAMT.053 file in full length: 8 fields of 140 positions.

The existing data parameter still contains specifications, but only the first 65 positions per field. The lay out of the first parameter has not changed.

# Connecting with other applications

All changes described so far, may affect connections with other applications on your IBM Power System. All existing interfaces are supported; in most cases, new fields have been added at the end of parameter strings.

Additional information and more technical details are available in the handbook Interfaces in the Online Help text.

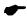

• FIS2000 release 2016.01 can also be connected to other Unit4 Business Software applications. Together with FIS2000 a 2016.01 release for all Unit4 Business Software applications has become available. If you upgrade one of these applications to the 2016.01 level, you need to install the 2016.01 release of all other products as well.

If you have any questions regarding connections with FIS2000, please contact Unit4 Business Software to get up-to-date information; go to <a href="https://my.unit4.com">https://my.unit4.com</a>

# **Solved error messages**

In the list below you can find all messages that have been solved for the corresponding release. A number is assigned to each of these messages, which are sorted in an ascending order, i.e. the message with the lowest number can be found at the top of the list.

## **PTF003**

| 1 11 005                                     |                      |                                                                                                    |
|----------------------------------------------|----------------------|----------------------------------------------------------------------------------------------------|
| Menu option<br>Export to iVat                | <b>Number</b> 050673 | <b>Description</b> Export to iVat                                                                                                    |
| Overview for VAT-return                      | 050674               | In case of date selections in separate book years, invoices could be exported twice                                                                                     |
| Maintain day books                           | 054330               | Disabling flagging's on the control report of financial transactions. The settings are included in the master data of a daybook                                         |
| Automatic payments                           | 055274               | Changes in the REMADV format                                                                                                    |
| Tick off in reconciliation                   | 055585               | Printed notification of payments received from a bank account number which is not known in the master data of the debtor or creditor                                    |
| Work with User Id. Financial<br>Transactions | 055763               | New copy function for User ID's                                                                                                    |
| Importing master data for financial accounts | 055914               | Changing a record in this data file resulted in an error for the new statistic tied fields. This situation is resolved, so existing interfaces don't have to be changed |
| Process financial transactions               | 055939               | User identifications can be deleted after processing (optional)                                                                                                    |
| Menu FISVRF                                  | 055957               | New menu for the Settlement of invoices (see functional enhancements)                                                                                                   |
| Automatic payment                            | 056256               | Error resolved for invoices without a payment date                                                                                                    |
| Maintain Chart Data                          | 056422               | Entering a new chart could result in an error                                                                                                    |
| Process financial transactions               | 056921               | The number of postings generated on the financial account for debtors and creditors is limited for in some situations to many postings were generated.                  |
| Reminders                                    | 056933               | Date/Time addition to file names not allowed for files in QDLS                                                                                                    |

| Menu option<br>ICT statement   | <b>Number</b> 056998 | <b>Description</b> The period of the ICT statement is updated in both derived and source charts                                                |
|--------------------------------|----------------------|----------------------------------------------------------------------------------------------------|
| Process financial transactions | 057139               | System value for date format *MDY resulted in an error                                                                                         |
| Automatic payment/collection   | 057195               | Presentation of large amounts has been approved                                                                                                |
| Onbase connection              | 057243               | New possibilities to add electronic documents to Db/Cr dossiers of Db/Cr-Invoice dossiers                                                      |
| Approval routes                | 057279               | Optional 'upper limit' for each route step, allowing you to bypass officials                                                                   |
| Show images                    | 057329               | The URL did not contain the correct hostname/domain name in OS V7R3M0                                                                          |
| Link to other library          | 057401               | FIS database level is now shown on the selection screen                                                                                        |
| Overviews on menu FISDCA2      | 057475               | "On account payments" can now be handled by using the posting date as the invoice date                                                         |
| List file data                 | 057862               | In 'Electronic documents (incoming)' you can select<br>the browser that is to be used by the Webviewer<br>(Explorer/Edge/Chrome/local default) |
| Pay definitely                 | 057931               | The informational message "not all printed items will<br>be payed/collected" was shown erroneously in<br>specific circumstances                |
| Automatic pay                  | 057975               | Payments in SEPA format are also available for countries outside the EURO zone                                                                 |
| Produce letters                | 058236               | License check was removed because it could end in error                                                                                        |
| Change invoices                | 058265               | Revised handling of 'Payment en route' and 'Invoice blocking code'.                                                                            |
| Maintain account master data   | 058325               | When using 'Verified maintenance DB/CR' an error could occur during the update of a subledger account                                          |
| Tick off accounts              | 058366               | Authorization check on accounts could render an incorrect result                                                                               |
| List (F4 key)                  | 058375               | The List function (F4), combined with the maintenance option, could end in error                                                               |

# **PTF002**

| Menu option Overview for VAT-return   | <b>Number</b> 050674 | <b>Description</b> New option to run the overview definitively (Belgian charts of accounts)            |
|---------------------------------------|----------------------|----------------------------------------------------------------------------------------------------|
| Approve                               | 050675               | Log modifications of approval routes master data                                                       |
| Reminders & Account overviews         | 051241               | Country name, Telephone and Fax number, URL, email address and VAT number were added in the XML export |
| Automatic pay                         | 052778               | Under circumstances an invoice would be printed twice on the overview                                  |
| Debtors/Creditors                     | 052780               | Implement a payment scheme (Creditors)                                                                 |
| Definite pay (Foreign)                | 052929               | New items included on the report for 'Definite foreign payments'                                       |
| Outstanding items to folder           | 052934               | Item 'Last payment date' available for export                                                          |
| Definite pay/collect                  | 053448               | An extra warning is shown when the maximum amounts in the master data are exceeded                     |
| Base                                  | 053751               | New possibility to start master data maintenance, directly from a 'list' function                      |
| Authorisations                        | 053904               | The 'list' function was dropped from authorizations on Tick off sets                                   |
| Online Approval                       | 053916               | Sending e-mails to a substitute did not work in all cases                                              |
| Select postings                       | 054060               | Items 'folder' and 'folder name' were shown on the screen by accident                                  |
| Prepare document in folder            | 054159               | The IFS-path last used is now shown as default                                                         |
| Online Approval                       | 054256               | A default value is now entered in 'Description 2' when coding in Online Approval                       |
| Financial transactions                | 054330               | (internal / ongoing)                                                                                   |
| Maintain Db/Cr master data            | 054367               | Extra filters were included to prevent invalid characters in the master data                           |
| Control report financial transactions | 054478               | Minor changes made on the checks on Cost centre and Cost units                                         |

| Menu option Overview for VAT-return   | <b>Number</b> 054505 | <b>Description</b> In some cases, an error message was shown erroneously                                         |
|---------------------------------------|----------------------|----------------------------------------------------------------------------------------------------|
| Search invoices                       | 054581               | New 'scan' option to search through the payment characteristics of invoices                                      |
| Maintain authorisations               | 054655               | Authorizations for locations ware not always stores in the database correctly                                    |
| Export                                | 054663               | The value 'PCLOTUS' is no longer used as a default value for export                                              |
| Change invoices                       | 055068               | Changing invoice data will be changed automatically in all related administrations.                              |
| Definite pay (SEPA)                   | 055140               | Minor changes in the SEPA 001.001.02 format                                                                      |
| Reorganise History                    | 055183               | Additional initializations for existing Request definitions                                                      |
| Definite pay /Remittance Advise       | 055274               | Minor changes were made to the D01B REMADV file                                                                  |
| Invoice handling                      | 055338               | During synchronization between source and derived charts, the due date of an invoice could be lost               |
| Interfaces                            | 055444               | In an interface call to DCA400BT/DCA440BT, the subledger data (FAEPD2 parameter) was not always filled correctly |
| FIS2000                               | 055544               | Introduction of INQ module                                                                                       |
| Interface updating accountinformation | 055914               | Using former interfaces could result in an error on the "statistic. tied" fields.                                |

# **PTF001**

| PIFUUI                                                |        |                                                                                                    |
|-------------------------------------------------------|--------|----------------------------------------------------------------------------------------------------|
| Menu option                                           | Number | Description                                                                                                    |
| FIS2000 Base                                          | 38610  | Print option for (a range of) posting proposals                                                                             |
| Change invoices                                       | 42159  | The amount 'en route' is now displayed on screen and get be cleared with a specific button                                  |
| Screen information postings                           | 45594  | A warning is displayed if more than 9,999 lines are present                                                                 |
| Tick Off Accounts                                     | 45598  | Two extra lines were added on the detail screen                                                                             |
| Tick Off Accounts                                     | 45599  | Authorisation on 'Tick off sets' is now available                                                                           |
| Outstanding commitment items                          | 46693  | The outstanding items for commitments can now also be exported in CSV-format                                                |
| Screen information postings                           | 48964  | After selection of an account, new search options on amount are available                                                   |
| Pay definitely                                        | 49346  | The free text fields in the REMADV header (FTX-elements) can now be used                                                    |
| Create ICP return                                     | 49433  | Export to the IFS is also available                                                                                         |
| List file data                                        | 49527  | Interface FAG180IN can be (de)activated by the application manager                                                          |
| Change invoices                                       | 49647  | In the detail information on bank account, the BBAN numbers were replaced by IBAN numbers                                   |
| Work with User identifications financial transactions | 49819  | The removal of a User identification is now logged automatically. Log data can be viewed with the button 'User information' |
| Pay definitely                                        | 49892  | In some cases, only 38 of the 40 positions of a SHA256 HASH were printed                                                    |
| Maintain general data (Db/Cr)                         | 50153  | Minor changes were made to the screen handling in "Bank Data Per Bank"                                                      |
| Online Approval                                       | 50193  | In some cases, the retrieval of master data resulted in an error                                                            |
| Input financial transactions                          | 50354  | The retrieval of 'Initial balance' did not always work correctly                                                            |
| Reminders                                             | 50451  | When 'Dynamically remind' was selected, not always all invoices were selected for printing                                  |

| Menu option Belgium                                 | Number<br>50486 | <b>Description</b> A new printing function was added to create an overview of the most important characteristics per day book                               |
|-----------------------------------------------------|-----------------|----------------------------------------------------------------------------------------------------|
| Interfaces                                          | 50656           | In some cases, interface FCALDC(2) could produce an invalid return code                                                                                     |
| Define users menu                                   | 55696           | It is now possible to change a menu group into a role and define users in that role.                                                                        |
| Online Approval                                     | 50820           | The number of invoices shown can now be limited; general and individual settings are available.  Maintenance functions for general settings were rearranged |
| List file data                                      | 50821           | The flagging for "Invoice number already used" can now also be handled as an error                                                                          |
| XML Audit file                                      | 50841           | The handling of special characters was improved, according to the system settings                                                                           |
| Select postings                                     | 50982           | The processing of postings could halt when master data was no longer present                                                                                |
| Administration rejected invoices<br>Online Approval | 50997           | The handling of extended invoice numbers was not always correct                                                                                             |
| Reminders & Account overviews in XML                | 51241           | Postal code and country code are now included in the XML export                                                                                             |
| Kofax interface                                     | 51283           | When Multi Matching was used for uncompressed financial transactions, the logistic information was not transferred to FIS2000                               |
| Control report / Process financial transactions     | 51329           | In data area's FAG139DA/FAG140DA a default definition can be stored for the error report                                                                    |
| Document-oriented input invoices                    | 51362           | When 'Different company' was used in an invoice line, the validation of the approval master data was performed in the wrong company                         |
| Select postings                                     | 51413           | Selection on posting status can now also be executed with values in lower case                                                                              |
| DB/CR current account overviews                     | 51430           | When export in XML is selected, the authorisation list of the IFS-location (if present) is duplicated to the export file                                    |

| Menu option  DB/CR current account overviews | Number<br>51632 | Description Introduction of an alternative handling of 'Current account overviews; based on invoice postings plus a beginning- and closing balance |
|----------------------------------------------|-----------------|----------------------------------------------------------------------------------------------------|
| Data warehouse                               | 51667           | Changes in invoices in FIS2000, in Description, Due date and Payment characteristic are logged and passed on to FIS Data warehouse                 |
| XML Audit file                               | 51747           | When processing invoice data, the information on the account used was not always accurate                                                          |
| Proposal turnover tax declaration            | 51764           | When using a selection by posting date, no postings were selected                                                                                  |
| Reminders & Account overviews                | 51770           | When XML export is selected, it is possible to add a timestamp to the file name                                                                    |
| Close DB/CR current account                  | 51779           | Introduction of interface DCP351IN, available for client applications                                                                              |
| Interfaces                                   | 51957           | Interfaces DCA400IN/DCA440IN were not always executed correctly in case of 'Verified maintenance DB/CR master data'                                |
| Automatic pay                                | 52158           | For SEPA payments through HSBC-Bank, variant 33 was introduced for the PAIN-001.001.03 format                                                      |
| Interfaces                                   | 52284           | In interface FVA070 (maintain additional data in Identification ID's) a 'duplicate key' situation occur                                            |
| Outstanding items wait accounts              | 52542           | In some cases, the overview could contain minimal amounts in national currencies (if posted before switching to Euro's)                            |
| Automatic pay                                | 52811           | Invoices from an approval route with 'direct pay', were not always selected again if the payment proposal was cancelled                            |
| Interfaces                                   | 52866           | In interface DCALSLD zero-invoices can now be excluded from the selection                                                                          |
| Reconciliation                               | 53108           | When discount amounts were calculated the sign of the amount was not always correct                                                                |
| Control report financial transactions        | 53161           | Error code 64 was used twice; code 65 was introduced to separate the software checks                                                               |

| Menu option Process financial transactions | Number<br>53193 | <b>Description</b> Additional checks to ensure that exactly one currency code is applied in a single invoice                                                              |
|--------------------------------------------|-----------------|----------------------------------------------------------------------------------------------------|
| Automatic pay                              | 53262           | Not all invoices were included when making payments from multiple bank account, to multiple bank account in combination with Remittance Advise and so-called 'G-rekening' |
| Bank data per bank                         | 53609           | Hash algorithm 1 and 2 could not be selected for domestic payments                                                                                                    |
| Reconciliation                             | 53619           | During the change of reconciliation records the account descriptions were not always retrieved                                                                            |
| Image / Content Manager                    | 53651           | The Db/Cr search function did not work on 'Select Document Index'                                                                                                    |

# Release

| Menu option                                           | Number | Description                                                                                                    |
|-------------------------------------------------------|--------|----------------------------------------------------------------------------------------------------|
| FIS2000 Base application                              | 44366  | Statistics numbers now available as fully functional financial dimensions, including intra company cost allocations    |
| Tick off account                                      | 45597  | New option to (de)select all lines on the screen                                                                       |
| Screen information postings                           | 45799  | New possibility to select postings by scanning the posting description                                                 |
| Debtors/Creditors                                     | 46056  | Generate report & import file on inactive<br>Debtor/Creditor relations                                                 |
| Maintain environments (e.g. for Online Approval)      | 46417  | New search function on user profile of user name                                                                       |
| Document oriented input of transactions               | 46579  | When an error was detected in the association checks, the cursor positioning was not always handled right              |
| Interfaces Automatic Pay                              | 46605  | Items IBAN account and BIC code are now available in interfaces (stored in work file BNKBETPF) during 'Pay definitely' |
| Work with User Identifications financial transactions | 46692  | On the screen 'Detail information' user-defined definitions can now be used                                            |

| Menu option Control report financial transactions | Number<br>46694 | <b>Description</b> The IBAN bank account number can now be selected in user defined definitions of the report                                |
|---------------------------------------------------|-----------------|----------------------------------------------------------------------------------------------------|
| Online Approval                                   | 46841           | Renumbering invoices in a Belgian chart of account is now also possible from Online Approval                                                 |
| Screen information postings                       | 47062           | Using Easy Access not all options (right mouse key) were available in all circumstances                                                      |
| Interfaces (FAGIMPFA)                             | 47065           | Interface FAGIMPFA now returns the name of the user identification in which the financial transactions were actually recorded                |
| Maintain appointments                             | 47100           | The first page with appointments was not filled completely; because of this not all appointments present were displayed                      |
| Work with reconciliation files                    | 47105           | Improvements in processing CAMT.053/ABN batch entries; improved performance                                                                  |
| Bank data per bank (foreign banks)                | 47140           | The maintenance program did not perform correct if IBAN – and non-IBAN account numbers were used                                             |
| Copy master data                                  | 47167           | The contacts defined for a Debtor or Creditor were not included in 'Copy master data'                                                        |
| Copy master data                                  | 47198           | Under circumstances the search function (F4) could end in error                                                                              |
| Maintain Chart Data – Sub<br>ledgers              | 47249           | The master data shown was not always stored in the database completely                                                                       |
| Screen information postings                       | 47253           | Once on the screen with ascending/descending transactions, you can now select postings on their description or on their 'tick off status'    |
| Print Db/Cr current account overview              | 47286           | The print option now also supports output in XML                                                                                             |
| VAT registrations                                 | 47521           | The check on the domain part of an e-mail address was not always performed correctly                                                         |
| Interfaces (Reconciliation)                       | 47544           | In the interfaces DCRECONIF, DCRECONIN and DCRECONIZ the full description fields from a CAMT.053 file are now available (8 x 140 characters) |
| Copy master data                                  | 47628           | The error handling on the detail screen has been improved, using colours and better cursor positioning                                       |

| Menu option  Zero invoices to history/ Reorganise history | Number<br>47632 | Description The performance of these functions was improved significantly by reducing read/write operations and reducing authorisation checks                                                                      |
|-----------------------------------------------------------|-----------------|----------------------------------------------------------------------------------------------------|
| Process financial transactions                            | 47726           | When 'Different company', 'Different period' and<br>'Different financial year' were used together, the<br>'current-account' transactions were not always<br>generated correctly                                    |
| User information                                          | 47798           | The fourth page of 'User-info' allows a user to view the so-called locks on the FIS200 data library                                                                                                    |
| Maintain invoices to approve                              | 47847           | If all route steps were removed for an invoice, the invoice was not handled correctly                                                                                                    |
| Control report financial transactions                     | 48111           | The setting "balance contra account zero" is now also available for Belgian charts of accounts                                                                                                    |
| Screen information postings                               | 48118           | On the second screen for 'Transaction Data' the VAT items were not always displayed correctly                                                                                                    |
| Interface DCALSLD                                         | 48197           | On determining the 'Bank reference' for an invoice,<br>the payment postings were included by mistake; this<br>reference is now retrieved from invoice records only                                                 |
| Interface FAGLD2                                          | 48295           | The internal handling of error situations was improved                                                                                                    |
| Process financial transactions                            | 48393           | The current account postings were created with the wrong record identification. When you are using the interface FAG183IN the record ID for current account posting is always set to 62                            |
| Call interface FAG183IN                                   | 48401           | If you want the guarantee that that the interface for intercepting postings is always executed, you can activate this in the option "List file data". The library is inserted automatically into your library list |
| Select postings                                           | 48560           | New fields were added for variable layouts of 'Select postings'. The field contain batch information: User, User-ID, Job number and processing date                                                                |
| Maintain field authorization                              | 48596           | When the authorization field user id. Is chosen the first screen (Actual/Budget/Commitments) is presented in a wrong format                                                                                        |

| Menu option                                                     | Number | Description                                                                                                    |
|-----------------------------------------------------------------|--------|----------------------------------------------------------------------------------------------------|
| General print postings                                          | 48622  | The layout number provided by the user, was not checked by the software                                                                |
| Reminders / Account overviews / Db/Cr current account overviews | 48957  | Export in XML available for all users                                                                                                  |
| XML Audit file                                                  | 49186  | Internal table for country codes was extended                                                                                          |
| Interfaces                                                      | 49353  | Creating/opening an additional ID for financial transactions using a sequence number of 1 or 2 positions, did not always work properly |

## **Support**

- In order to guarantee the continuity of your applications, Unit4 Business Software offers various types of support. What to do if you want to use these services?
- For a problem involving Unit4 Business Software standard applications, you are requested to
  contact the Service Desk during office hours. Enter your questions at any time through the Unit4
  Client Portal (<a href="https://my.unit4.com">https://my.unit4.com</a>). Upon logging on, your data will be made known to us. A
  concise problem description is sufficient for the Service Desk to tackle the problem (within
  opening hours).
- For support during the installation and/or implementation of Unit4 Business Software applications you need to make a reservation; please contact our Project Office 14 days in advance.
  - This type of support can be given at any time (during/after business hours), on location or by phone. For these services fixed tariffs apply.

You can reach the Project Office by phone: +31 88 247 18 35

You can also get into contact with the Project Office, should you require additional information on other types of support, such as training and advice.